# 7-Zip

- 7-Zip is a software called a file archiver.
- Can archive and compress files.
- Open source
- At the lab, you could download it at: <a href="http://www.7-zip.">http://www.7-zip.</a>

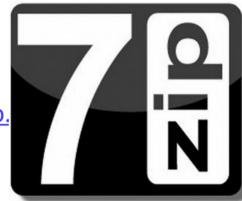

Browse into the Data directory and next into the merged directory.

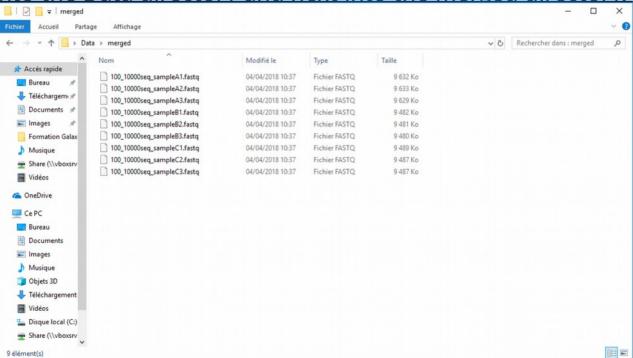

Select all files and right click on it > 7-Zip > Add to archive . . .

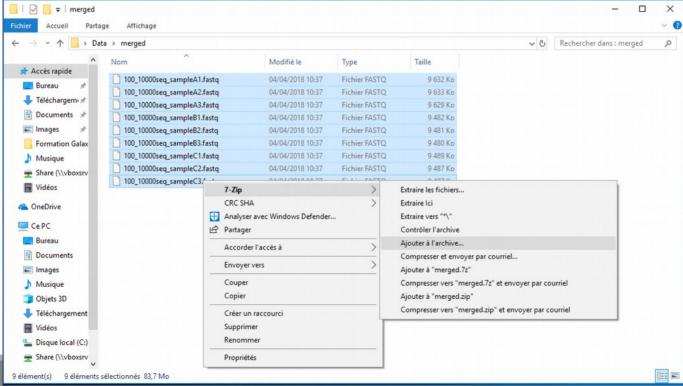

- Change the name of the archive to:
- « 100\_10000seq\_sample.tar »
- Choose « tar » as archive format .
- Click on OK .

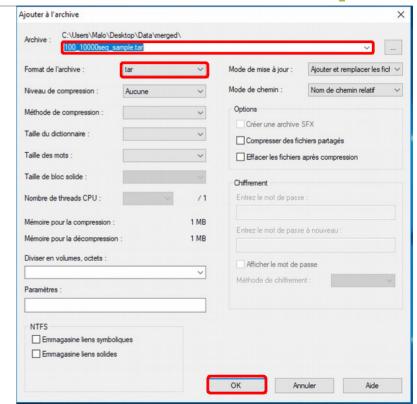

Select the newly created archive and right click on it > 7-Zip > Add to

archive.

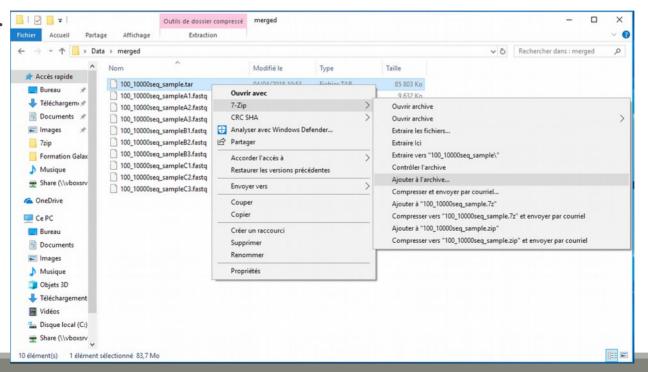

- Choose « gzip » as archive format .
- Click on OK .

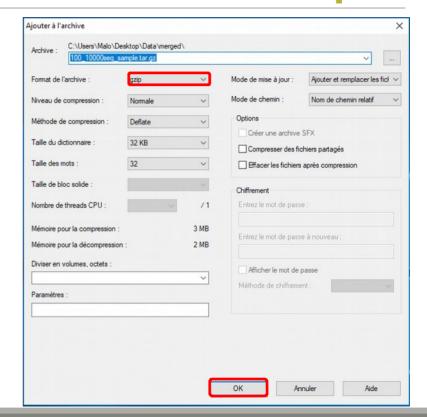

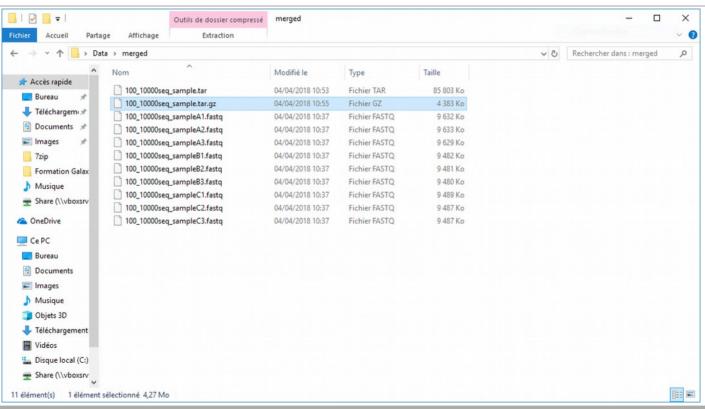

#### Upload local files

- In Galaxy, your current history must be multiplex.
- Click on the « Get Data » tool.
- Upload file from your computer.

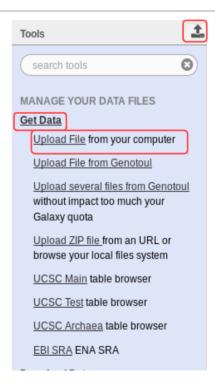

#### Upload local files

#### Download from web or upload from disk

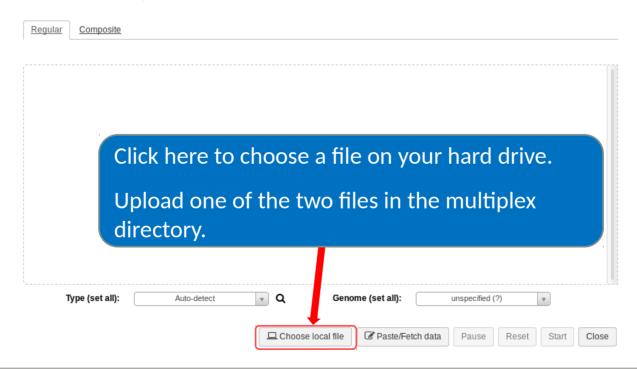

#### Upload local files

The datatype of a file indicates the content of it.

.fasta = fasta

.fastq = fastq

tar = tar

Select the type corresponding to your file.

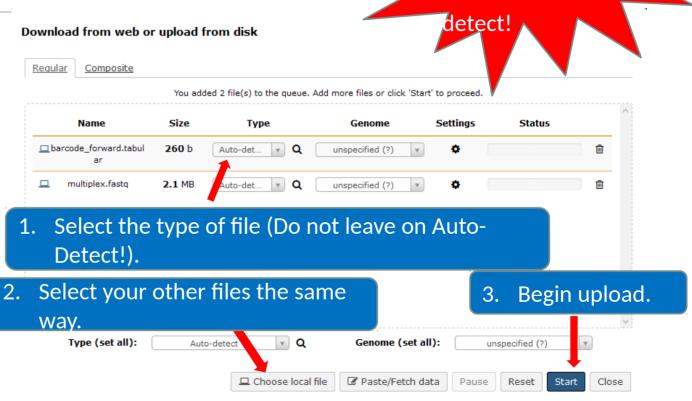

Do no not trust

blindly the auto-